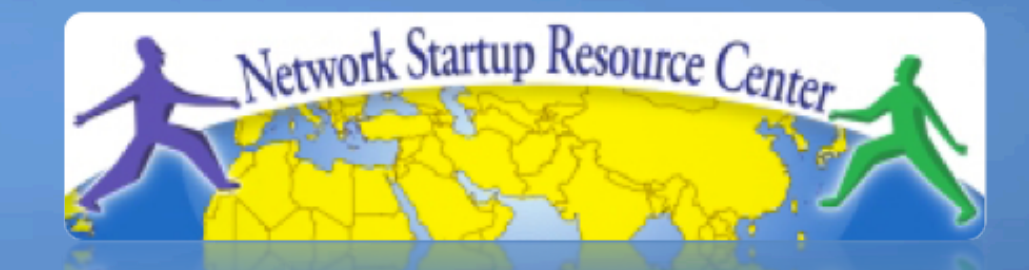

#### Network Management & **Monitoring**

#### ${\bf 0} {\bf 1} {\bf 0} {\bf 1} {\bf 0} {\bf 0} {\bf 0} {\bf 1} {\bf 1} {\bf 1} {\bf 0} {\bf 1} {\bf 0} {\bf 0} {\bf 1} {\bf 1} {\bf 0} {\bf 1} {\bf 0} {\bf 1} {\bf 0} {\bf 1} {\bf 0} {\bf 1} {\bf 0} {\bf 1} {\bf 0} {\bf 1} {\bf 0} {\bf 1} {\bf 0} {\bf 1} {\bf 0} {\bf 1} {\bf 0} {\bf 1} {\bf 0} {\bf 1} {\bf 0} {\bf 1} {\bf 0} {\bf 1} {\bf 0} {\bf 1}$ **Measuring Delay with smglge** 11010 10110

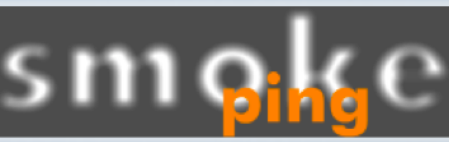

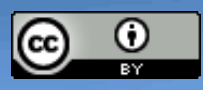

110001101010001110100110110101

011101011010110001101010001

These materials are licensed under the Creative Commons *Attribution-Noncommercial 3.0 Unported* license (http://creativecommons.org/licenses/by-nc/3.0/)

### **Introduction**

- Based on RRDTool (the same author)
- Measures ICMP delay and can measure status of services such as HTTP, DNS, SMTP, SSH, LDAP, etc.
- Define ranges on statistics and generate alarms.
- Written in Perl for portability
- Easy to install harder to configure.

# **Introduction: "Marketing"**

- SmokePing keeps track of your network latency:
- Best of breed latency visualisation.
- Interactive graph explorer.

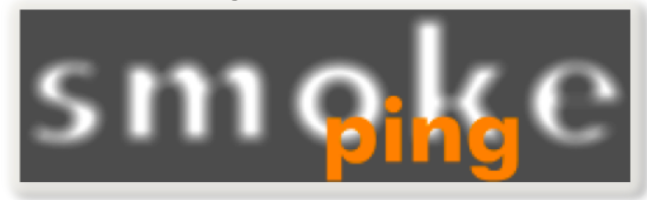

- Wide range of latency measurment plugins.
- Master/Slave System for distributed measurement.
- Highly configurable alerting system.
- Live Latency Charts with the most 'interesting' graphs.
- Free and OpenSource Software written in Perl written by Tobi Oetiker, the creator of MRTG and RRDtool

# **The "Smoke" and the "Pings"**

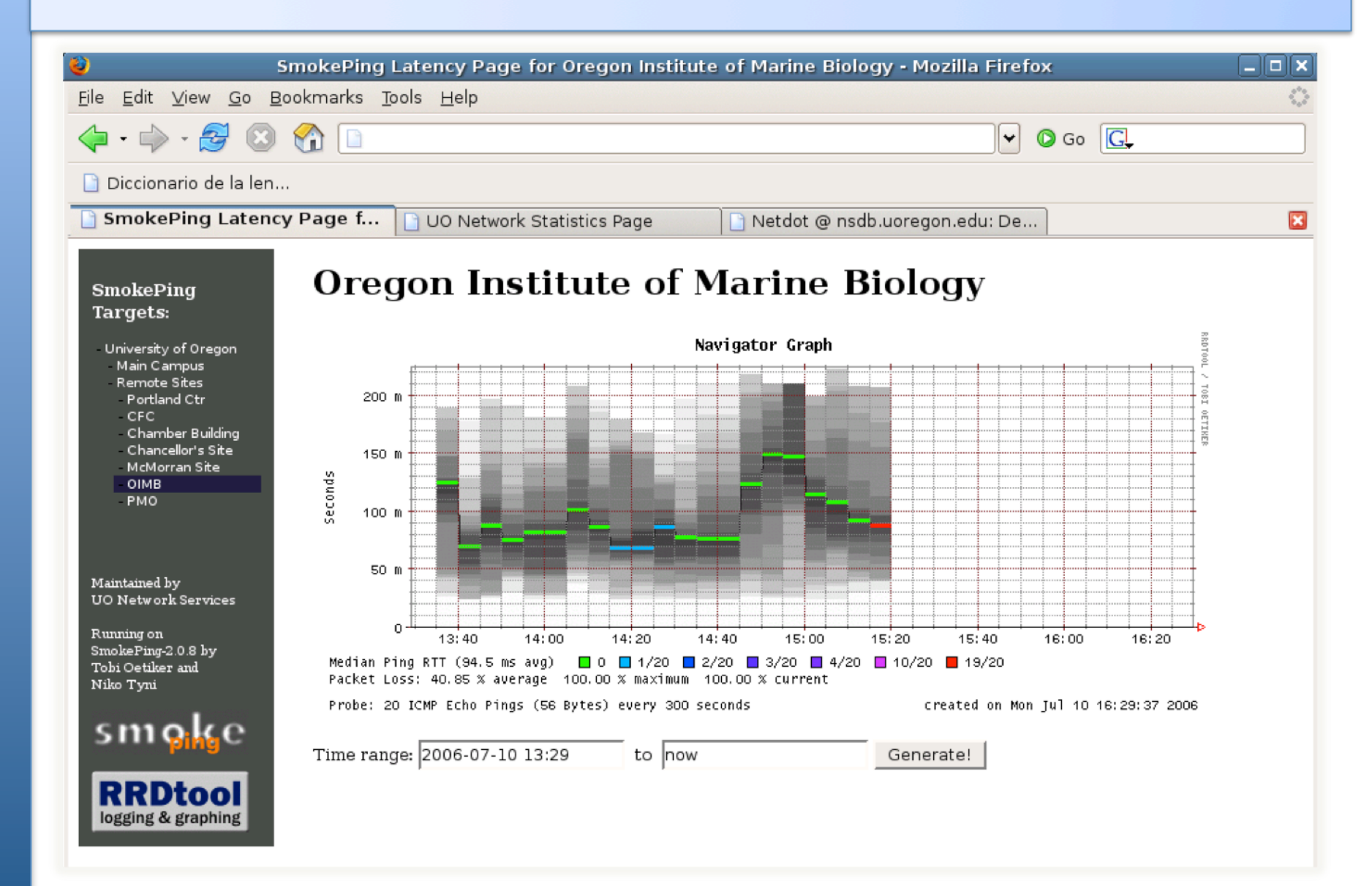

# **How to Read Smokeping Graphs**

- Smokeping sends multiples tests (pings), makes note of RTT, orders these and selects the median.
- The different values of RTT are shown graphically as lighter and darker shades of grey (the "smoke"). This conveys the idea of variable round trip times or *jitter*.
- The number of lost packets (if any) changes the color of the horizontal line across the graph.

#### **An Example**

#### **African Network Operators Group**

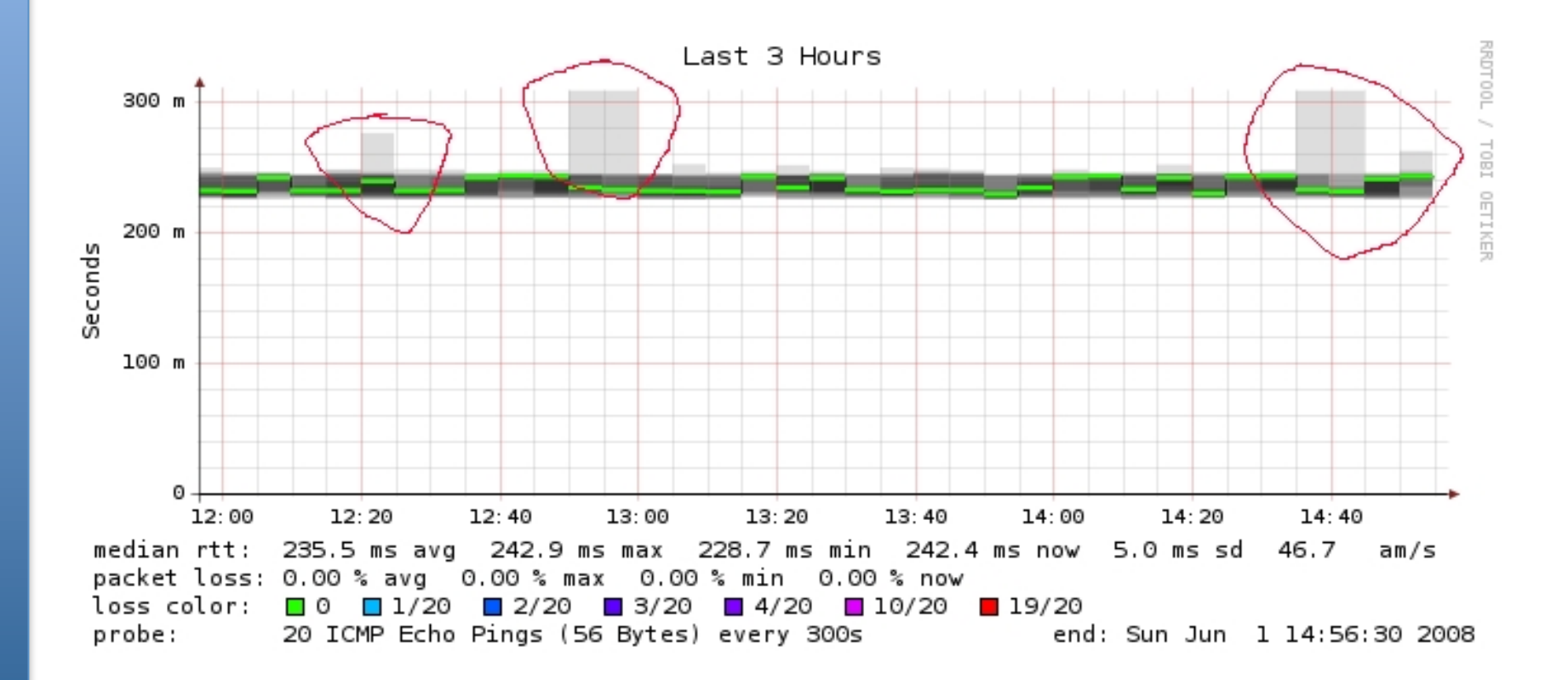

# **What makes it tick!**

#### **The following packages are needed or recommended:**

- **rrdtool** http://oss.oetiker.ch/rrdtool/
- **fping** http://www.fping.com/
- **echoping** http://echoping.sourceforge.net/
- **speedyCGI** http://www.daemoninc.com/SpeedyCGI/
- **Apache** http://httpd.apache.org/
- 
- **Perl** http://www.perl.org/

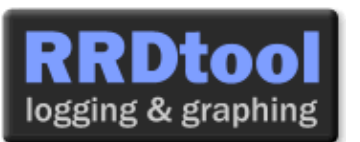

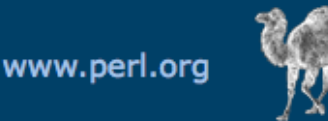

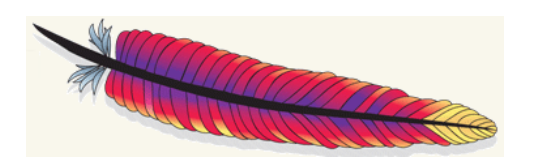

# **Smokeping: Installation**

#### **Debian/Ubuntu:**

- apt-get install smokeping
- Configure **/etc/smokeping/config.d/\***
- Change Smokeping's appearance here:
	- **/etc/smokeping/basepage.html**
- Restart the service:
	- **/etc/init.d/smokeping restart**
	- **/etc/init.d/smokeping reload**
	- **service smokeping restart/reload**

## **Smokeping Installation**

### You will find Smokeping running here: **http://pcN.ws.nsrc.org/cgi-bin/smokeping.cgi**

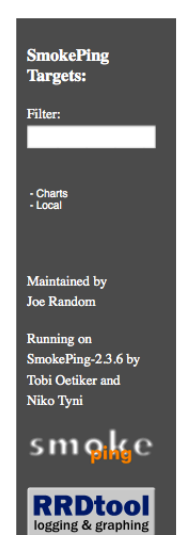

**Network Latency Grapher** 

Welcome to the SmokePing website of 'A poorly mantained site running Debian.'

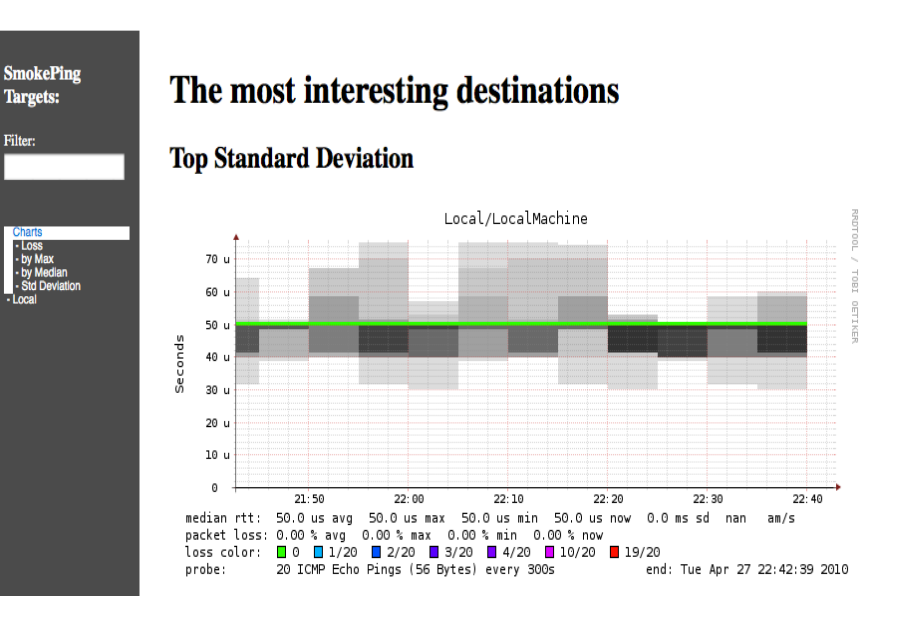

# **Configuration**

#### Smokeping configuration files in Ubuntu 10.04 include:

/etc/smokeping/config.d/**Alerts**  /etc/smokeping/config.d/Database /etc/smokeping/config.d/**General**  /etc/smokeping/config.d/pathnames /etc/smokeping/config.d/Presentation /etc/smokeping/config.d/**Probes**  /etc/smokeping/config.d/Slaves /etc/smokeping/config.d/**Targets** 

Generally we spend most of our time in Alerts, General, Probes and Targets.

## **Configuration: General**

#### Update:

- owner  $\rightarrow$  NOC
- 
- 
- $\cdot$  mailhost  $\rightarrow$  localhost

- contact  $\rightarrow$  sysadm@localhost
- cgiurl  $\rightarrow$  http://localhost/cgi-bin/smokeping.cgi
	-

```
*** General *** 
@include /etc/smokeping/config.d/pathnames 
# Please edit this to suit your installation 
owner = NOCcontact = sysadm@localhost
cgiurl = http://localhost/cgi-bin/smokeping.cgi 
mailhost = localhost 
# specify this to get syslog logging 
syslogfacility = local0 
# each probe is now run in its own process 
# disable this to revert to the old behaviour 
# concurrentprobes = no
```
## **Configuration: pathnames**

#### Normally you should not need to update this file:

sendmail = /usr/sbin/sendmail imgcache = /var/www/smokeping imgurl = ../smokeping  $datadir = /var/lib/smokeping$  $dyndir = /var/lib/smokeping/$  cgi  $piddir = /var/run/smokeping$ smokemail = /etc/smokeping/smokemail  $tmail = /etc/smokering/tmail$ precreateperms = 2775

# **Configuration: Presentation**

- If you wish to customize Smokeping's look and feel you can edit the file /etc/smokeping/basepage.html
- To change how Smokeping presents graphs you can edit this file.

```
*** Presentation *** 
template = /etc/smokeping/basepage.html 
+ charts 
menu = Charlestitle = The most interesting destinations 
++ stddev 
sorter = StdDev(entries=>4)
title = Top Standard Deviation 
menu = Std Deviation 
format = Standard Deviation %f 
++ max
sorter = Max(entries=>5)title = Top Max Roundtrip Time 
menu = by Maxformat = Max Roundtrip Time %f seconds 
                                                                File continues…
```
## **Configuration: Alerts**

- Very flexible. Create your own type of alert.
- Send alerts to ticket queues (RT using rt-mailgate, for instance)
- Somewhat complex to understand. Read the Alerts section of the Smokeping on-line configuration documentation:

http://oss.oetiker.ch/smokeping/doc/smokeping\_config.en.html

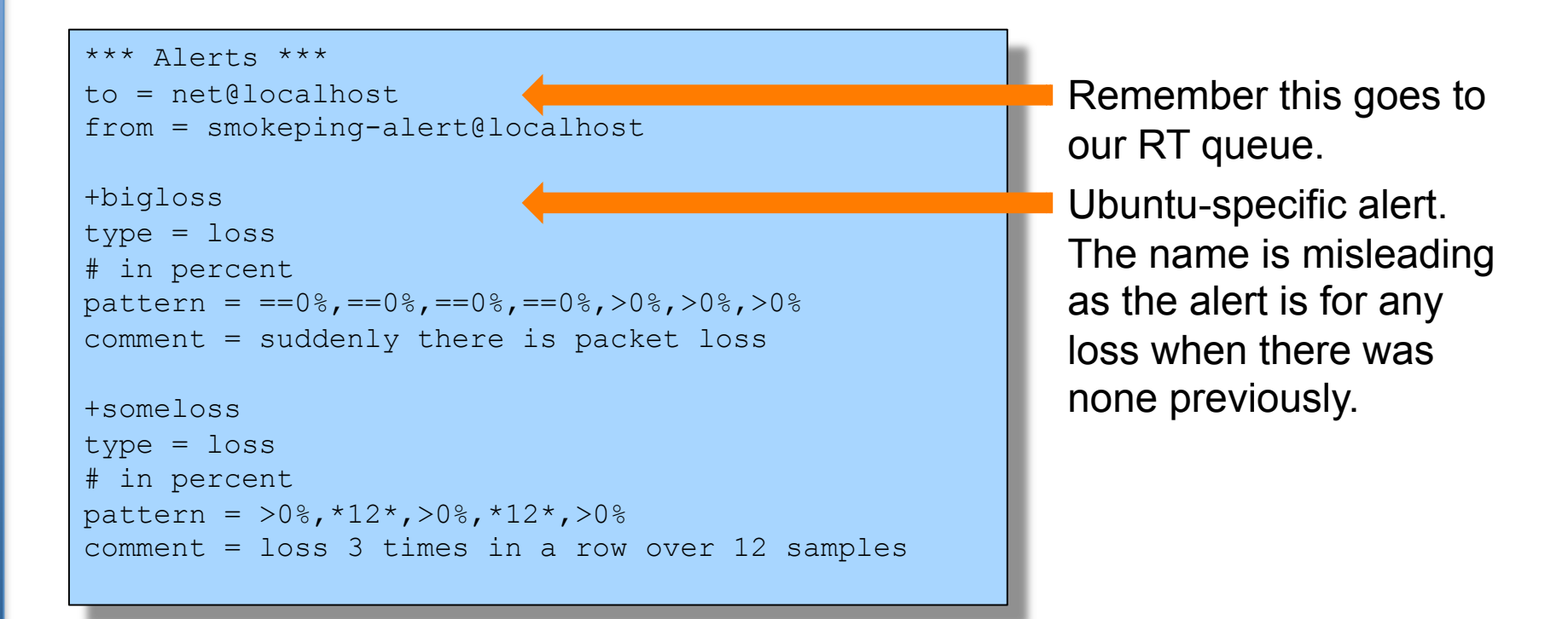

# **Configuration: Database**

- Defines how RRDtool will save data over time in Round Robin Archives (RRAs)
- By default each step is 300 seconds (5 minutes).
- You cannot trivially change the step setting once data has been collected.
- Details on each column in the Database section of the Smokeping on-line
- configuration documentation:

http://oss.oetiker.ch/smokeping/doc/smokeping\_config.en.html

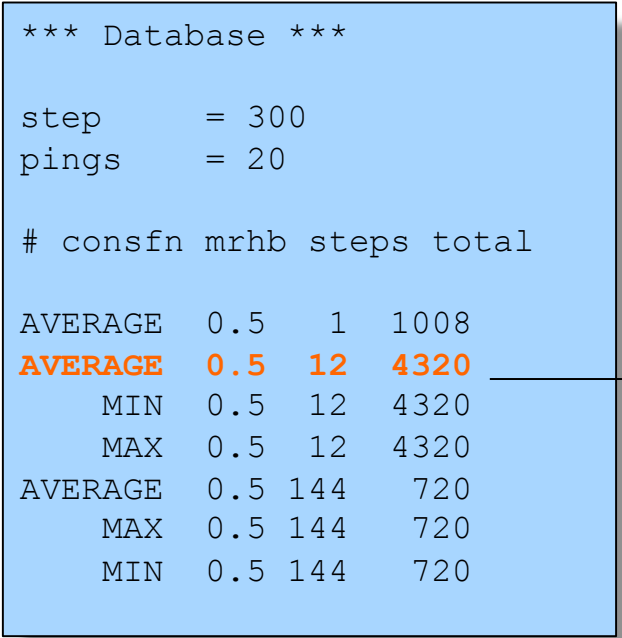

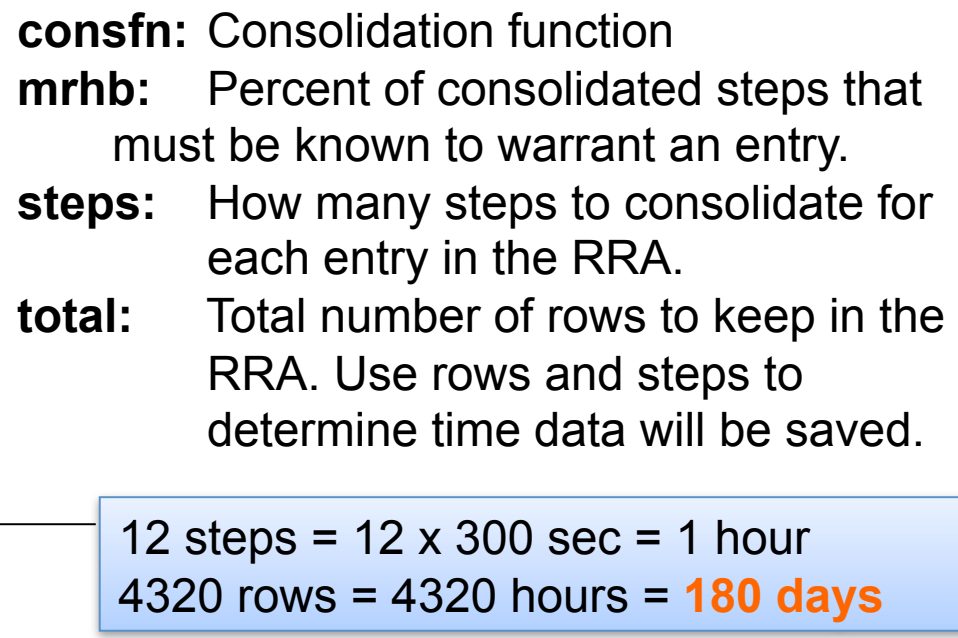

# **Configuration: Probes**

Smokeping is installed with a number of additional probes. They must, however, be specified here – including their default behaviors.

```
*** Probes *** 
+ FPing 
binary = /usr/sbin/fping 
+ DNS 
binary = /usr/bin/dig 
lookup = nsrc.org 
pings = 5step = 180+ EchoPingHttp 
binary = /usr/bin/echoping 
ignore cache = yespinas = 5\text{url} = /+ EchoPingHttps 
binary = /usr/bin/echoping 
pings = 5ur1 = /+ EchoPingSmtp 
binary = /usr/bin/echoping 
forks = 5Use the DNS probe to verify 
                                                  that your services are available 
                                                  and responding as expected. 
                                                  We use "nsrc.org" as a sample
                                                  hostname to lookup, to verify 
                                                  that the DNS works.
```
# **Configuration: Slaves**

Smokeping slave servers allow for multi-viewpoint monitoring and graphing of the same services, machines or links. Details here:

http://oss.oetiker.ch/smokeping/doc/smokeping\_master\_slave.en.html

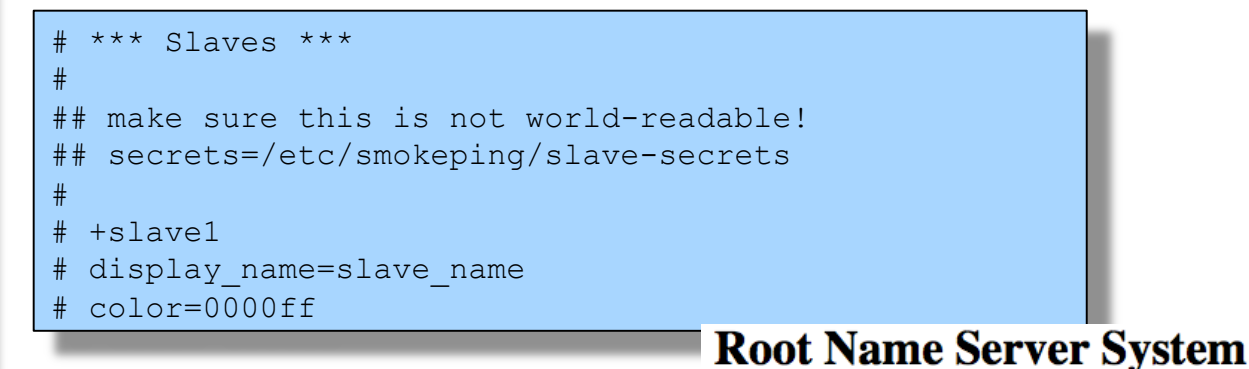

That is, you can externally monitor your network!

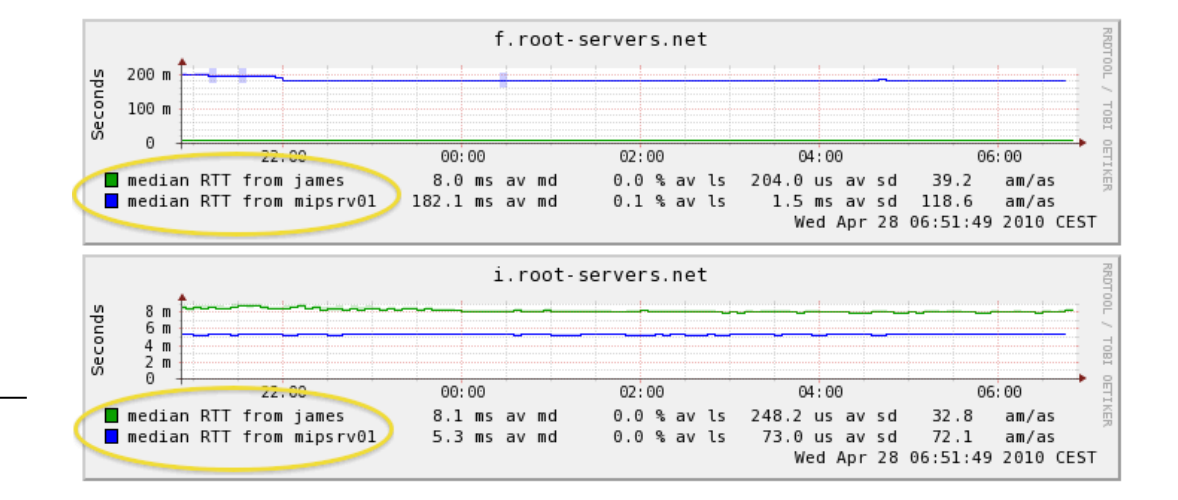

# **Configuration: Targets**

- Where we spend most of our time configuring Smokeping.
- Web menu hierarchy defined by "+", "++", etc.
- Each new *probe* statement resets the default probe in use.
- Probes have defaults set in the Probes config file. These can be overridden in Targets.

```
*** Targets ***
```
probe = FPing

```
menu = Toptitle = Network Latency Grapher
```

```
+ UO 
menu = University of Oregon 
title = UO webserver 
host = www.uoregon.edu
```

```
+ NSRC 
menu = NSRCtitle = Network Startup Resource Center 
host = www.nsrc.org
```

```
++ HTTP
menu = HTTPprobe = EchoPingHttp
```

```
+++ www
menu = NSRC web
host = www.nsrc.org
```

```
++ DNS 
menu = DNSprobe = DNS
```

```
+++ dns
menu = NSRC DNS 
host = www.nsrc.org
```
# **Default Probe: FPing**

- **Probing for delay and jitter (ping)**
- **Performance and availability probe of a server.**
- **Entry belongs in the Targets file:**

#### **Latency**

#### **+++ LocalMachine**

```
menu = localhost
title = Our local machine 
host = localhost 
alerts = startloss, someloss, bigloss, rttdetect
```
### **Probe: DNS Check**

In /etc/smokeping/config.d/Targets:

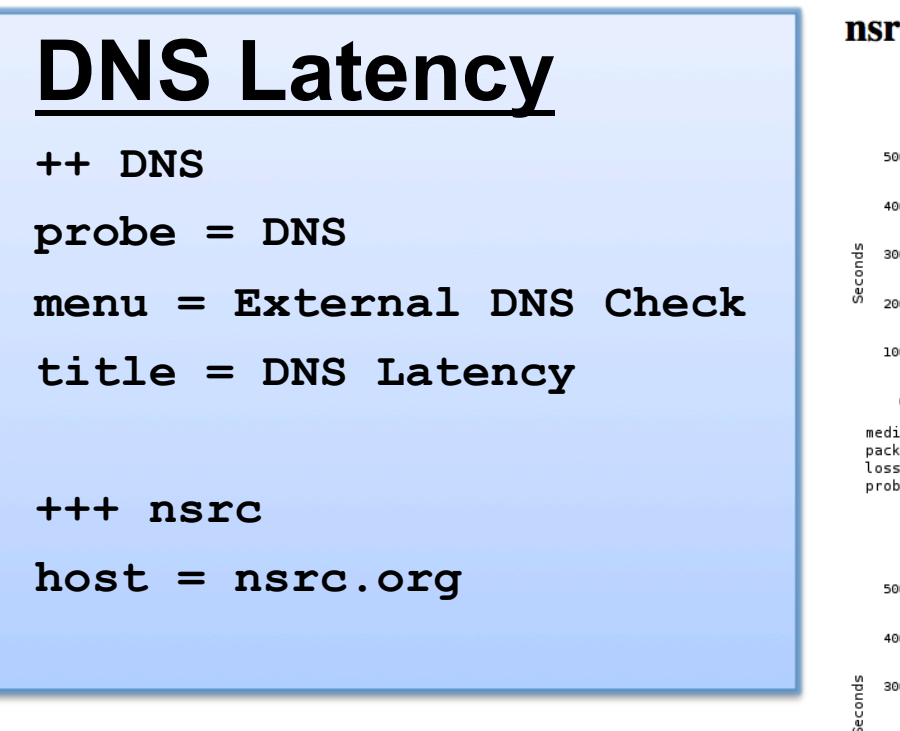

nsrc.org

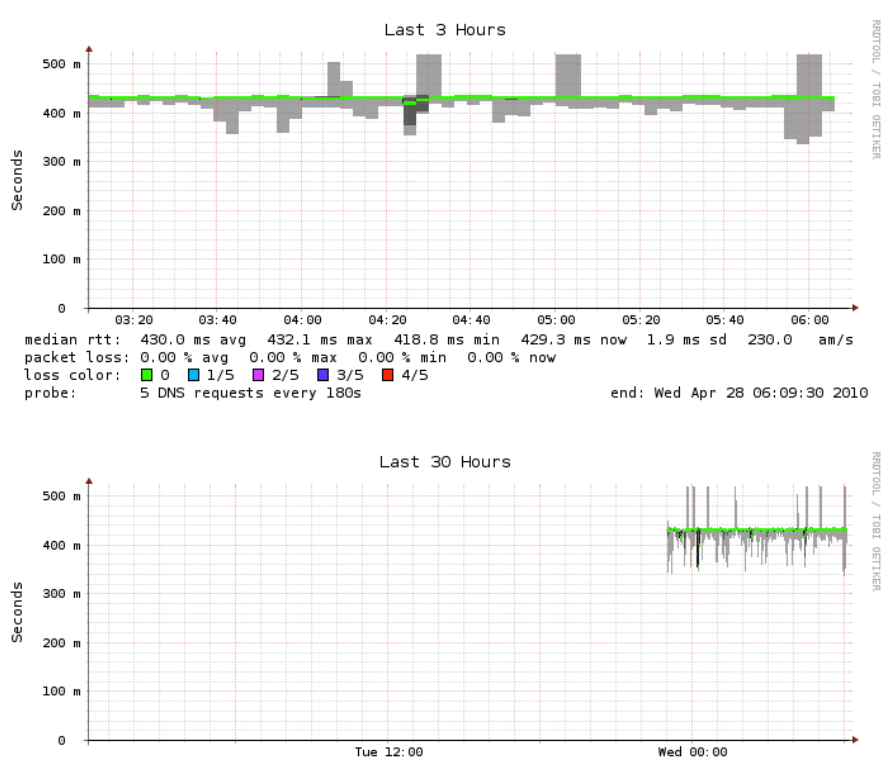

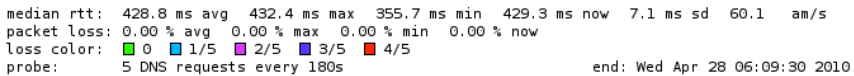

# **MultiHost Graphing**

#### Solve the issue of multiple hosts, one probe and missing differences in the Y axis (time):

http://oss.oetiker.ch/smokeping/doc/smokeping\_examples.en.html

#### **Sample configuration**

+++MultihostRouters menu = MutihostRouters title = Combined Router Results host = /Local/Routers/gw-rtr /Local/Routers/rtr1 /Local/Routers/rtr2

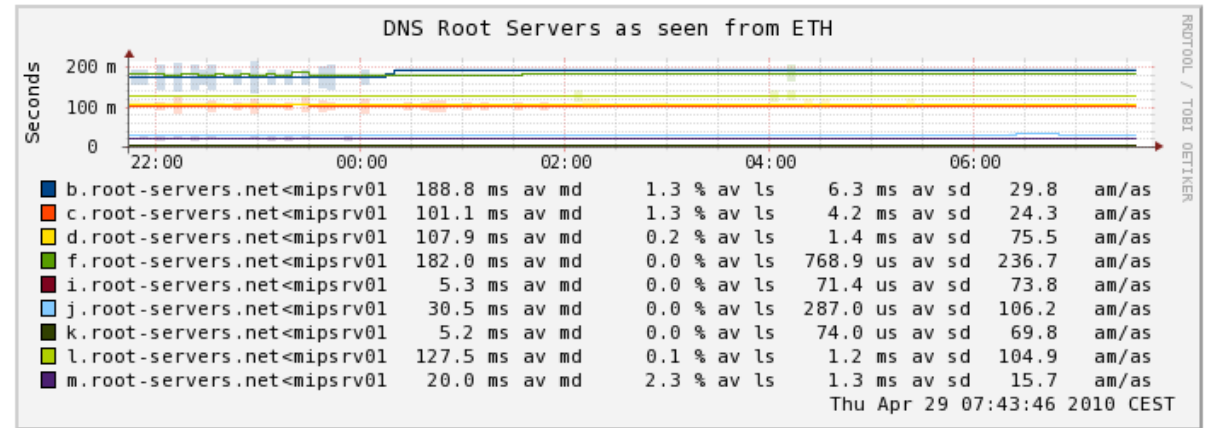

### **Example Multihost Graph**

**SmokePing Consolidated Ping Response Time** Targets: Filter: Last 3 Hours 500 u - Charts - Local - Ping Check Tutorial 400 u - Web Check Tutorial - Router Ping Check - Switch Ping Check Seconds 300 u - MultiHost Ping Row1 MultiHost Ping Row2 - DNS Check Tutorial 200 u 100 u o  $14:40$ 15:00  $15:20$  $15:40$ 16:40  $17:00$ 17:20  $16:00$  $16:20$  $p$ c33 331.8 us av md  $0.0$  % av ls  $0.0$  ms  $sd$  $4.3$ am/as  $p<sub>c34</sub>$ 330.0 us av md  $0.0$  % av ls  $0.0$  ms sd  $1.4$ am/as  $\Box$  pc35 322.0 us av md 0.0 % av ls 0.0 ms sd  $2.7$ am/as  $\Box$  pc36 326.5 us av md 0.0 % av ls 0.0 ms sd 2.9 am/as  $p<sub>c37</sub>$ 318.4 us av md 00% av ls 0.0 ms sd 2.9 am/as 0.0 ms sd □ pc38 305.0 us av md 00% av ls 4.8 am/as ■ pc39 314.3 us av md 00% av ls 0.0 ms sd 2.3 am/as  $\Box$  pc40 322.1 us av md 00% av ls 0.0 ms sd  $2.2$ am/as ICMP Echo Pings (56 Bytes) end: Mon May 31 17:39:39 2010

# **More Types of Probes**

#### **More information available here:**

**http://oss.oetiker.ch/smokeping/probe/index.en.html**

#### **A few more probes...**

- DNS CiscoRTTMonDNS Radius
- HTTP(S) CiscoRTTMonTcpCon IOS
- LDAP Tacacs The FPing6
- Whois WebProxyFilter Etc.
- SMTP WWW-Cache
- 
- 

# **Summary**

- Simple but powerful network monitoring
- Monitor machines, services and link health
- Distributed instances for external views often a paid-for service
- Easy to configure and customize, but very extensible.
- Can use with Ticketing Systems to automate alerts
- Very small disk and CPU footprint

#### **References**

#### **Smokeping website:**

http://oss.oetiker.ch/smokeping/

#### **Smokeping Demo:**

http://oss.oetiker.ch/smokeping-demo/?target=Customers.OP

#### **Good examples:**

http://oss.oetiker.ch/smokeping/doc/smokeping\_examples.en.html